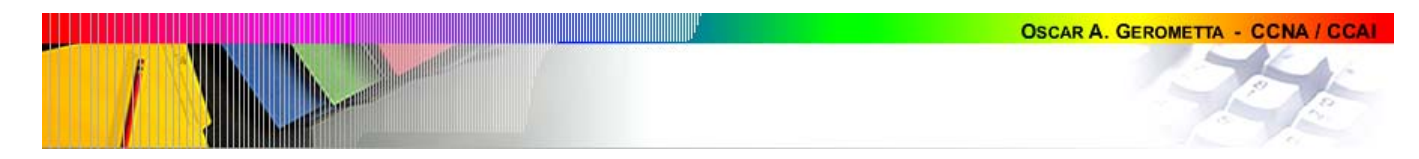

## **Anexo**

# **Comandos de configuración de VLANs– Catalyst 1900**

## **Configuración de VLANs**

Switch\_1900 (config)#**vlan [#] name [nombre]**

Crea una VLAN y define su nombre.

Switch\_1900#**show vlan**

Permite revisar las VLANs creadas en un switch.

Switch\_1900#**show vlan [# vlan]**

Permite revisar una VLAN en particular identificándola por su número.

Switch\_1900 (config)#**interface ethernet 0/4**

Switch\_1900 (config-if)#**vlan-membership [static/dynamic] [# vlan]**

Este comando se ejecuta en el modo de configuración de la interface correspondiente.

Asigna este puerto a una VLAN de modo estático.

#### Switch\_1900#**show vlan-membership**

Permite revisar la asignación de puertos a VLANs.

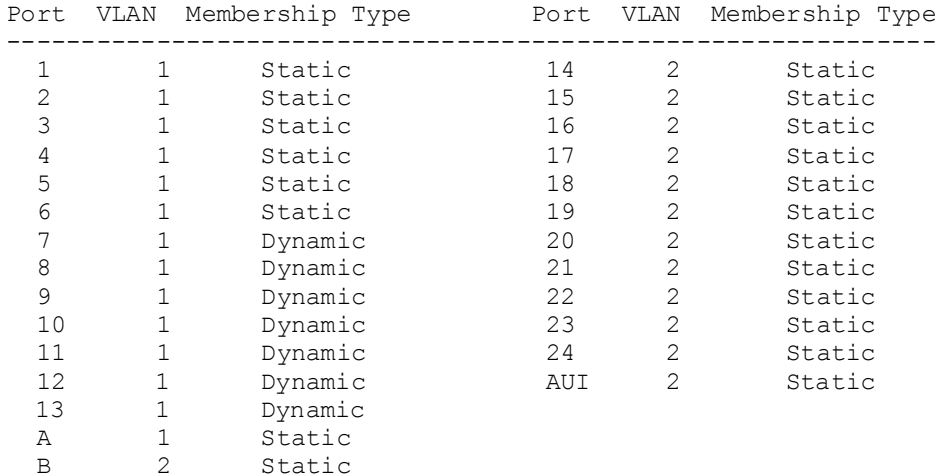

## **Configuración de puertos troncales**

Switch\_1900 (config)#**interface fastethernet 0/26**

Switch\_1900 (config-if)#**trunk on**

Activa el puerto A (26) como troncal.

Switch\_1900 (config-if)#**no trunk-vlan [#]**

Example 1994<br>
Contract de la Santa Vienna de la Vienna de la Vienna de la Vienna de la Vienna de la Vienna de la Vienna de l<br>
Contract de la Vienna de la Vienna de la Vienna de la Vienna de la Vienna de la Vienna de la Vie Al activar un puerto como troncal, por defecto todas las VLANs pasan por él. Si se desea limitar qué VLANs utilizan un troncal es preciso excluír esas VLANs del troncal.

Este comando excluye las VLANs que no se desea transiten por ese puerto troncal.

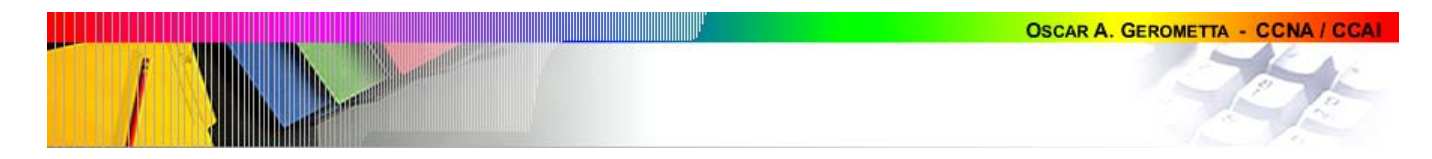

### Switch#**show trunk [A/B]**

Permite verificar es estado de los puertos troncales.

DISL state: auto Trunking status: On Encapsulation type: ISL

#### Switch#**show trunk [A/B] allowed-vlans**

Visualiza las VLNAs que comparten un determinado puerto troncal.

1,2, 50-100.

# **Configuración de VTP**

Switch 1900 (config) #vtp [server/transparent/client]

Activa el dispositivo como servidor, cliente VTP o en modo transparente. Todos los switches Catalyst 1900 son servidores VTP por defecto.

Switch\_1900 (config)#**vtp domain [nombre de dominio]**

Establece un nombre de dominio VTP.

Switch\_1900 (config)#**vtp password [password]**

Establece una password para el acceso a la configuración de VTP.

### Switch\_1900#**show vtp**

Muestra los valores de configuración VTP.

```
VTP version: 1 
      Configuration revision: 3 
      Maximum VLANs supported locally: 1005 
     Number of existing VLANs: 5 
     VTP domain name : Zorro 
    VTP password : vtp_server<br>VTP operating mode : Server
    VTP operating mode
     VTP pruning mode : Enabled 
     VTP traps generation : Enabled 
      Configuration last modified by: 0.0.0.0 at 00-00-0000 00:00:00
```
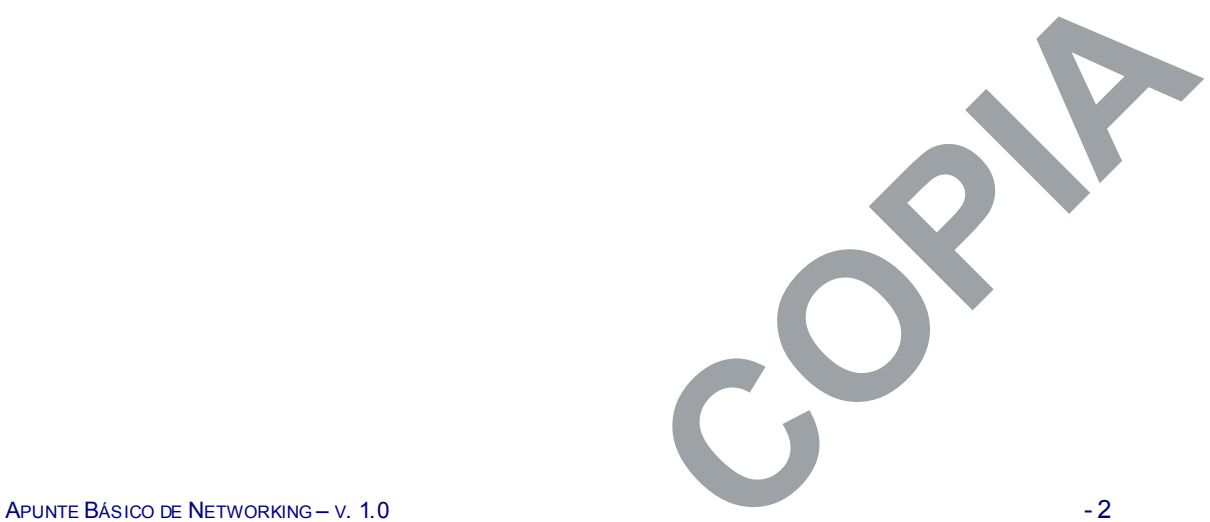

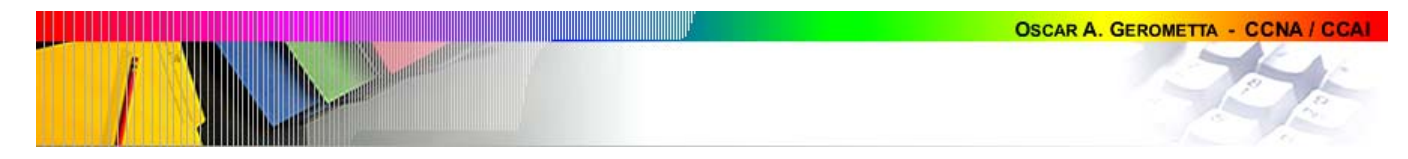

# **Comandos de configuración de VLANs– Catalyst 2950**

## **Configuración de VLANs**

Switch\_2950#**vlan database**

Es estos dispositivos hay un modo particular, el modo vlan, al que se debe ingresar para cualquier actividad de configuración relacionada con las vlans.

Switch\_2950(vlan)#**vlan [#] name [nombre]**

VLAN # added: Name: nombre

Crea una VLAN y define su nombre.

```
Switch 2950(vlan) #exit
```
APPLY completed. Exiting....

Debe salir del modo vlan para que los cambios realizados tengan efecto.

Switch\_2950(vlan)#**no vlan [#]**

Deleting VLAN #...

Remueve una VLAN de la base de datos.

### Switch\_2950#**show vlan**

Permite revisar las VLANs creadas en un switch.

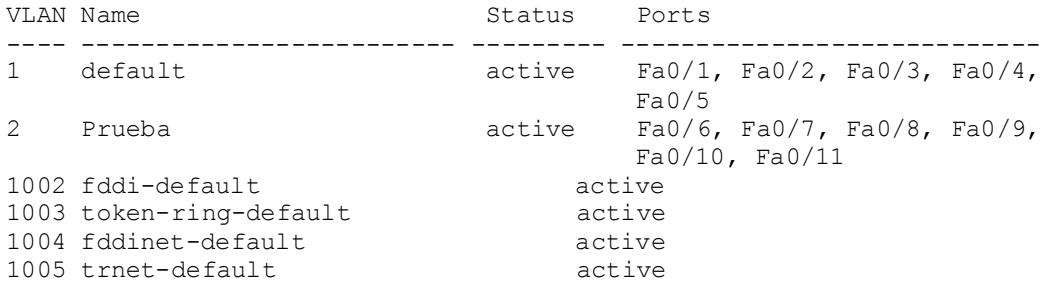

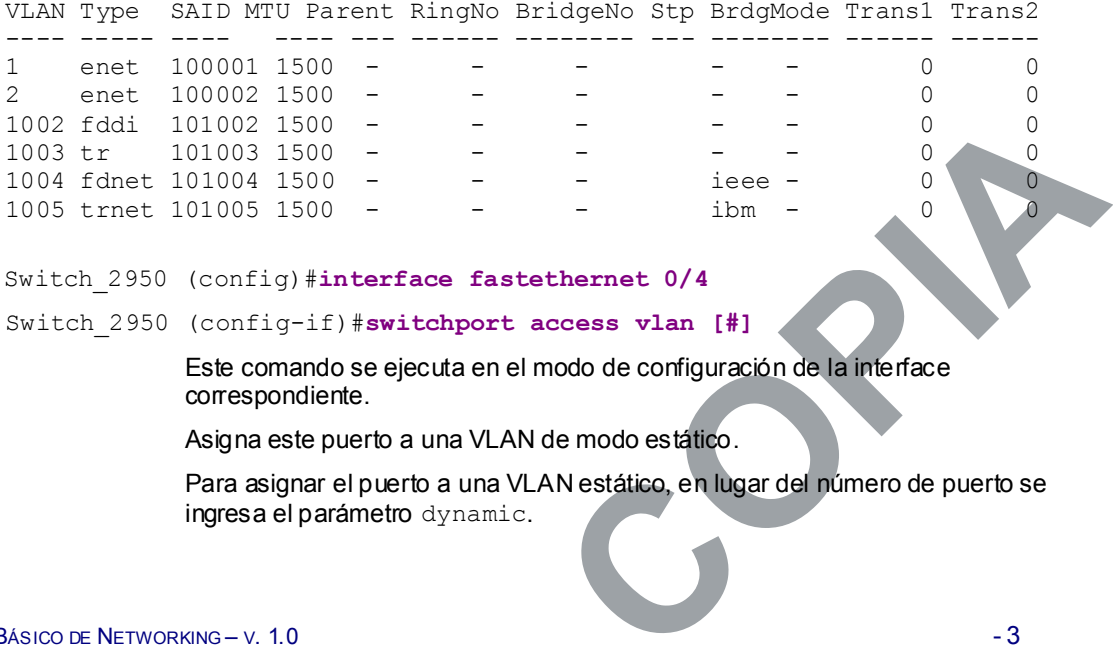

### Switch\_2950 (config)#**interface fastethernet 0/4**

Switch\_2950 (config-if)#**switchport access vlan [#]**

Este comando se ejecuta en el modo de configuración de la interface correspondiente.

Asigna este puerto a una VLAN de modo estático.

Para asignar el puerto a una VLAN estático, en lugar del número de puerto se ingresa el parámetro dynamic.

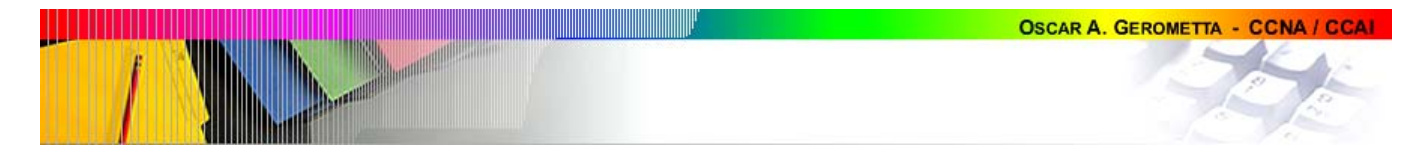

Switch 2950 (config-if)#no switchport access vlan [#]

Remueve a este puerto de la VLAN #.

La interface removida, no es asignada automáticamente a ninguna VLAN, y estará deshabilitada. Para que vuelva a ser utilizable se la deberá incorporar a la VLAN 1 u otra.

# **Configuración de puertos troncales**

Switch 2950 (config)#interface fastethernet  $0/1$ 

- Switch 2950 (config-if)#switchport mode [access/multi/trunk]
- Switch\_2950 (config-if)#**switchport mode trunk**

Cambia el modo del puerto de acceso a tunk, para permitir su operación como puerto troncal.

Switch\_2950 (config-if)#**switchport trunk encapsulation [isl/dot1q]**

Configura el puerto troncal para utilizar encapsulación isl u 802.1q.

Switch\_2950 (config-if)#**switchport mode multi**

Cambia el modo del puerto de acceso a multi-VLAN, para permitir el tráfico de varias VLANs por este puerto.

Switch\_2950 (config-if)#**switchport multi vlan [#],[#],[#]**

Asigna el puerto a las múltiples VLANs que se enumeran.

Switch\_2950#**show interface fastethernet 0/1 switchport** 

Permite verificar es estado de un puerto troncal.

Name: Fa0/1 Operational Mode: **trunk** 

### Indica que el puerto está en modo troncal.

Administrative Trunking Encapsulation: isl Operational Trunking Encapsulation: isl Negotiation of Trunking: Disabled Access Mode VLAN: 0 ((Inactive)) Trunking Native Mode VLAN: 1 (default) Trunking VLANs Enabled: NONE Pruning VLANs Enabled: NONE

Priority for untagged frames: 0

Override vlan tag priority: FALSE

Voice VLAN: none

Appliance trust: none

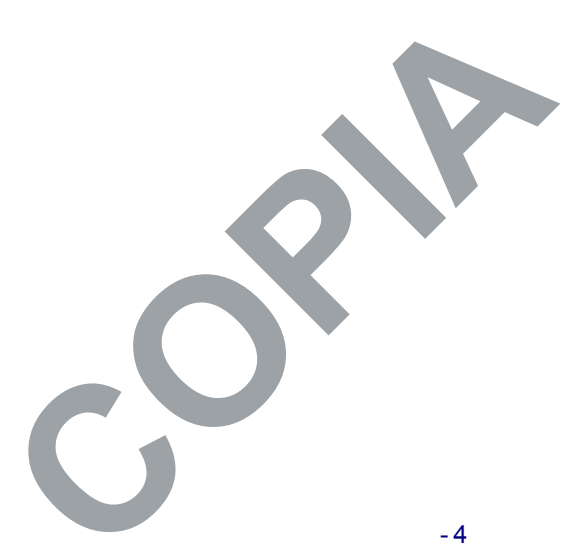

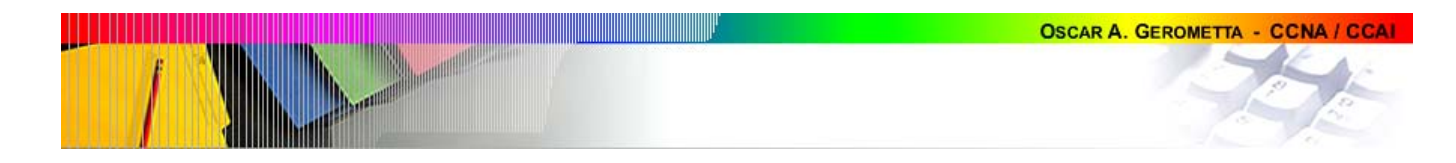

# **Configuración de VTP**

Switch\_2950#**show vtp status** 

Permite verificar la configuración del protocolo VTP en este switch. El modo servidor es el modo por defecto.

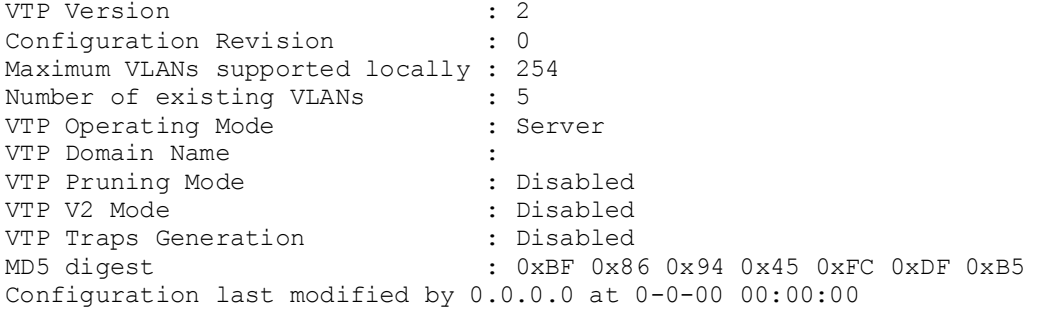

### Switch\_2950#**vlan database**

Switch 2950 (vlan) #vtp [client / server / transparent]

Activa el dispositivo como cliente o servidor VTP o en modo transparente. Todos los switches Catalyst 2950 son servidores VTP por defecto.

Switch\_2950 (vlan)#**vtp domain [name]**

Asigna el switch a un dominio VTP nombrado.

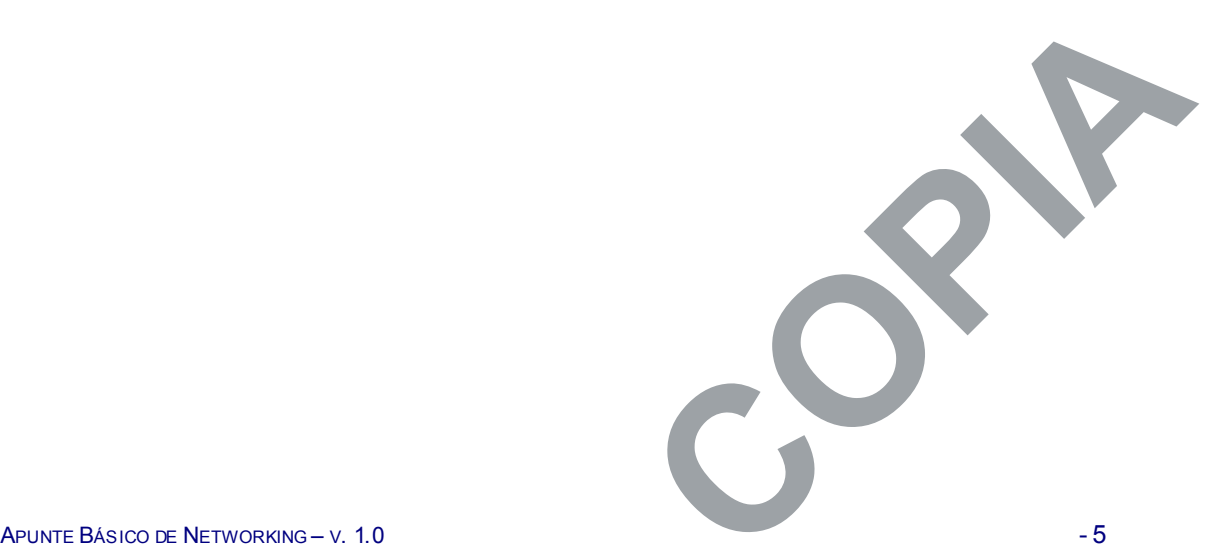